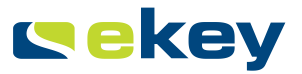

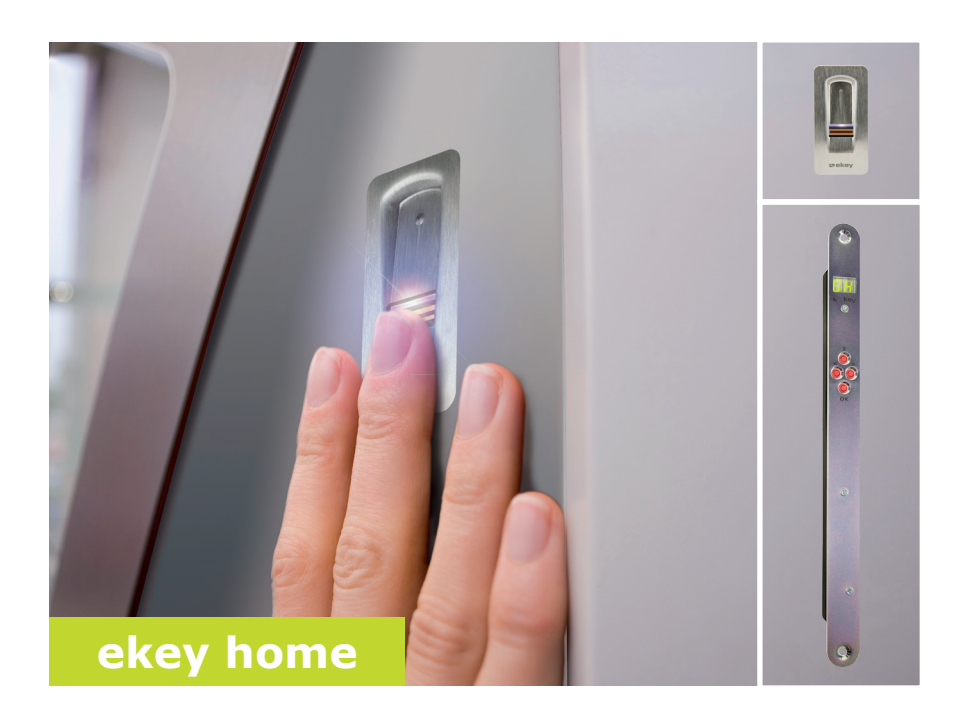

### **fr MODE D'EMPLOI**

# **Français**

Traduction de la notice originale - ID 172/494/0/334

### **Sommaire**

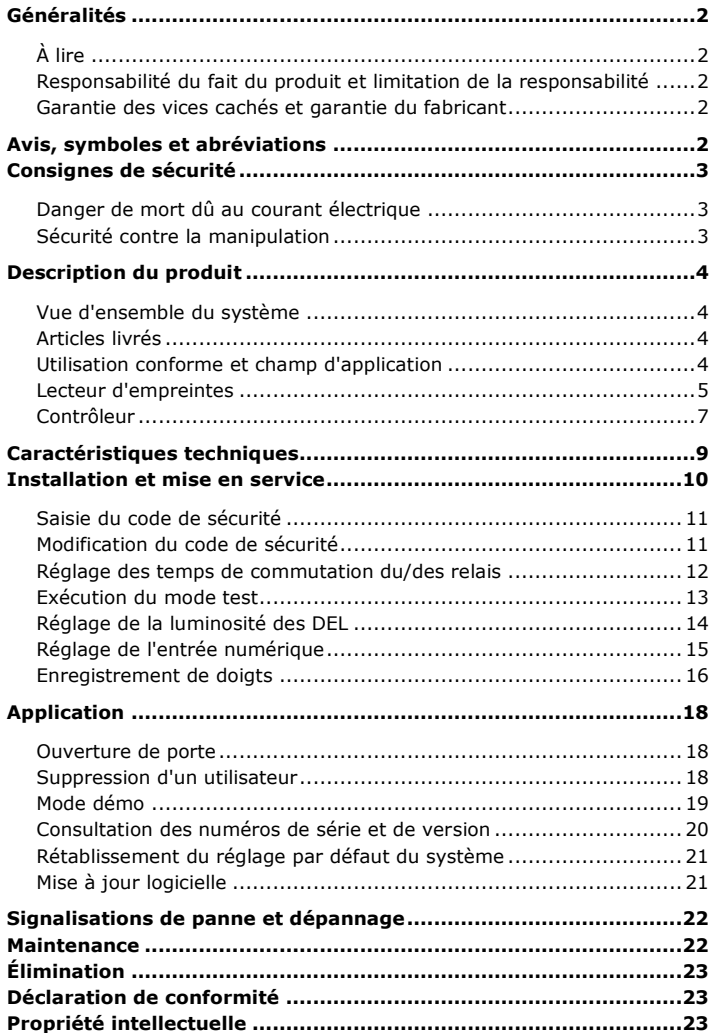

### <span id="page-2-0"></span>**Généralités**

<span id="page-2-2"></span><span id="page-2-1"></span>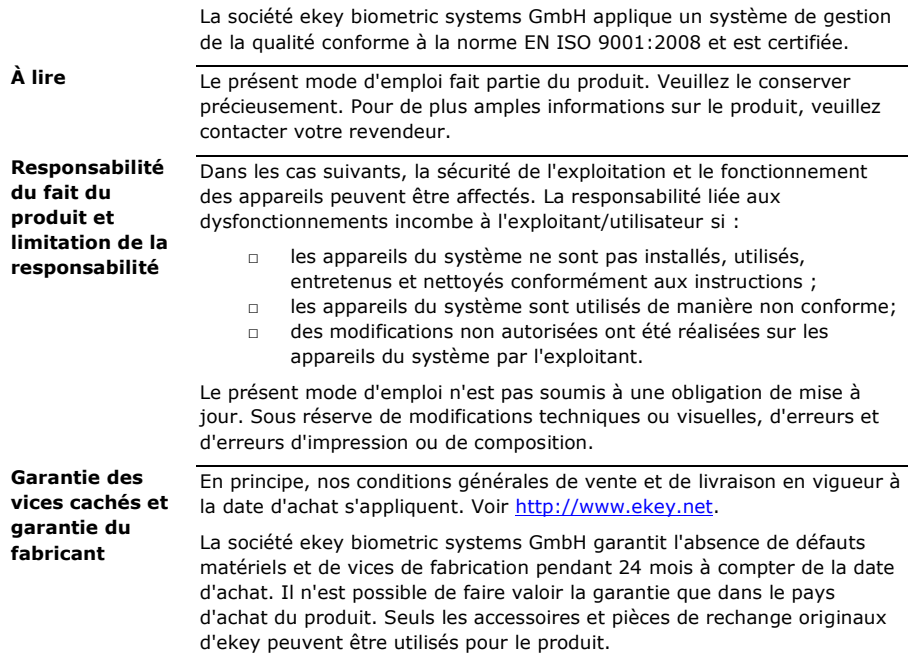

### <span id="page-2-4"></span><span id="page-2-3"></span>**Avis, symboles et abréviations**

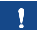

**AVIS**

Désigne des informations détaillées et des remarques utiles.

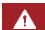

**DANGER**

**Désigne un danger imminent entraînant la mort ou des blessures graves.**

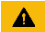

#### **ATTENTION**

Désigne un risque de dommage matériel sans blessures corporelles.

#### **Symboles**

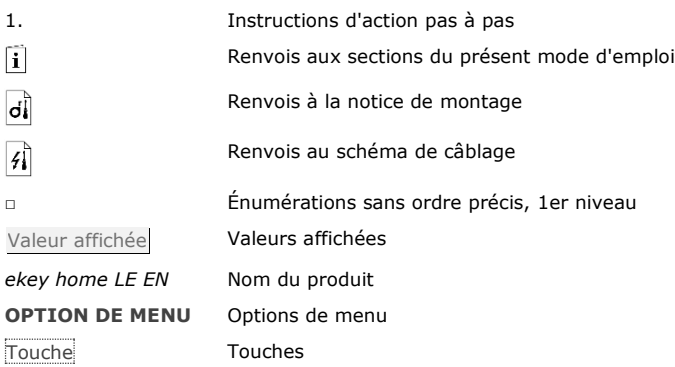

#### **Abréviations et terminologie**

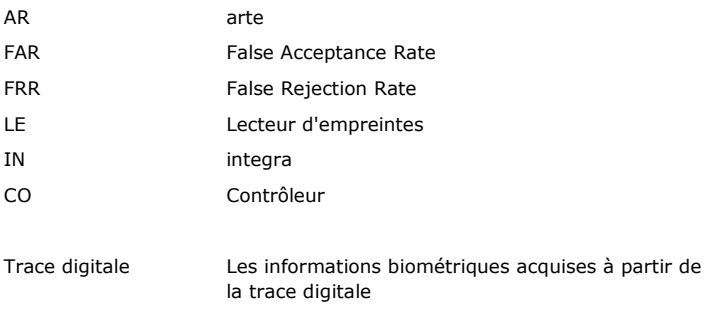

### <span id="page-3-0"></span>**Consignes de sécurité**

#### **DANGER**

**Tous les appareils** *ekey home* **doivent être exploités à très basse tension de sécurité. L'alimentation doit être assurée exclusivement par des blocs secteurs de classe de protection 2 conformément aux prescriptions de VDE 0140-1. Le non-respect de cette consigne représente un danger de mort par choc électrique.**

**Seuls des électriciens qualifiés sont habilités à établir la connexion électrique !**

Montez le contrôleur dans un endroit sûr à l'intérieur. Vous éviterez ainsi toute manipulation par un tiers.

 $\blacktriangle$ 

<span id="page-3-1"></span>**Danger de mort dû au courant électrique**

<span id="page-3-2"></span>**Sécurité contre la manipulation**

### <span id="page-4-0"></span>**Description du produit**

<span id="page-4-3"></span><span id="page-4-2"></span><span id="page-4-1"></span>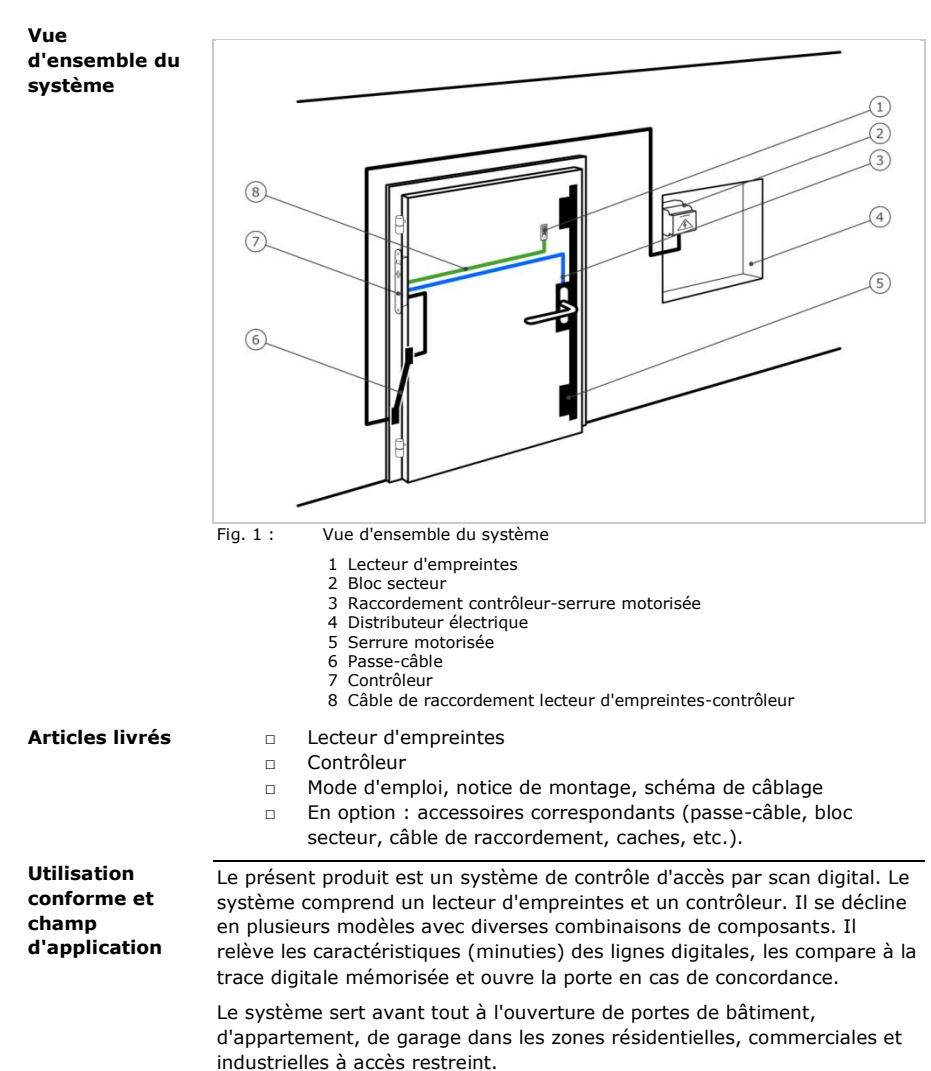

#### **Fonctionnement du lecteur d'empreintes**

#### <span id="page-5-0"></span>**Lecteur d'empreintes**

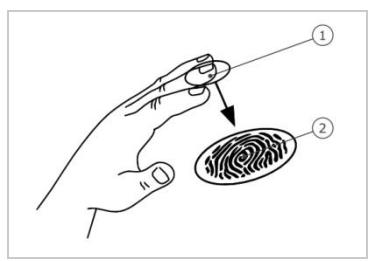

1 Phalange distale

2 Trace digitale

Fig. 2 : Trace digitale

Le lecteur d'empreintes relève la trace digitale au moyen d'un capteur linéaire. Le contrôleur l'analyse. Il la compare à la trace digitale mémorisée. Le lecteur d'empreintes ne fonctionne correctement et de manière fiable qu'avec les traces papillaires de la phalange distale. Faites passer votre doigt sur le capteur lentement, régulièrement et dans la bonne position.

#### **Élément de commande du lecteur d'empreintes**

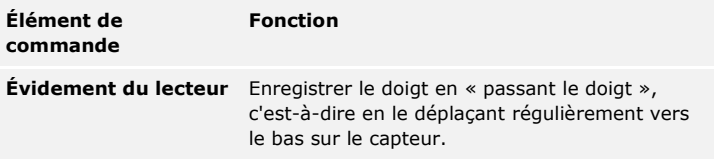

Tableau 1 : Élément de commande du lecteur d'empreintes

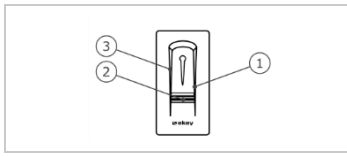

- 1 Bordure de guidage droite
- 2 Capteur
- 3 Bordure de guidage gauche

Fig. 3 : Évidement du lecteur

#### **Utilisation correcte du lecteur d'empreintes**

Toute utilisation incorrecte nuit au fonctionnement du lecteur d'empreintes.

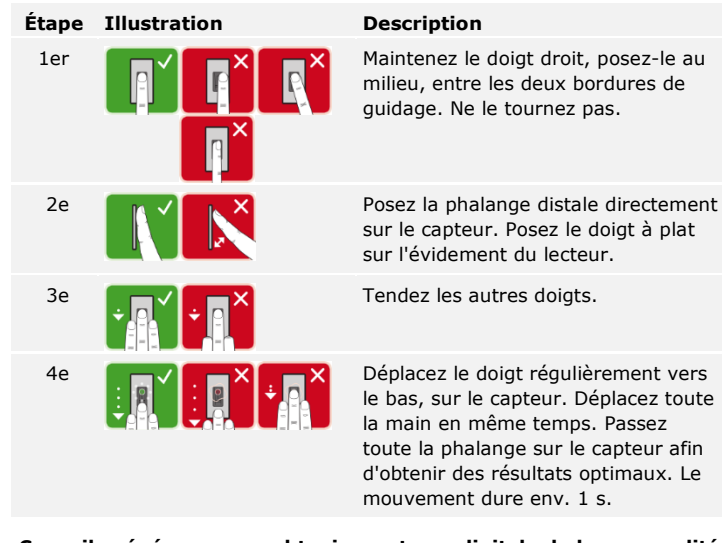

#### **Conseils généraux pour obtenir une trace digitale de bonne qualité**

- □ Numérotation recommandée des doigts:
- □ L'index, le majeur et l'annulaire sont les doigts les mieux adaptés. Le pouce et l'auriculaire ne fonctionnent pas ou mal.
- □ Si vous avez souvent les doigts humides, enregistrez-les lorsqu'ils sont dans cet état.
- □ Les doigts d'enfant fonctionnent à partir de l'âge de 5 ans.

#### **Signaux optiques du lecteur d'empreintes**

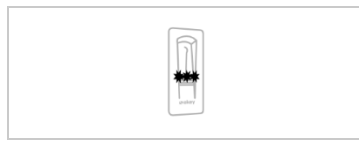

Les 3 DEL qui se trouvent au niveau du lecteur d'empreintes indiquent l'état d'exploitation et le fonctionnement du système général.

 $F7$  F<sub>8</sub>

F5 F6

 $E<sub>C</sub>$ 

F3

Fig. 4 : Signaux optiques du lecteur d'empreintes

<span id="page-7-0"></span>**Contrôleur**

Le contrôleur se décline en 2 variantes de relais. Vous ne pouvez utiliser

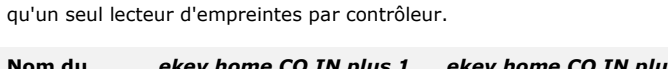

| Nom du<br>produit   | ekey home CO IN plus 1            | ekey home CO IN plus 2            |
|---------------------|-----------------------------------|-----------------------------------|
| <b>Illustration</b> |                                   |                                   |
| Type de<br>montage  | Intégrable, 1 relais,<br>1 entrée | Intégrable, 2 relais,<br>1 entrée |

Tableau 2 : Variantes de contrôleur

#### **Fonctionnement du contrôleur**

Le contrôleur représente l'actionneur du système. Il active un ou deux relais.

#### **Éléments de commande du contrôleur**

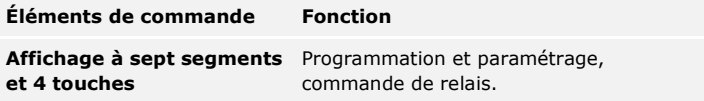

Tableau 3 : Éléments de commande du contrôleur

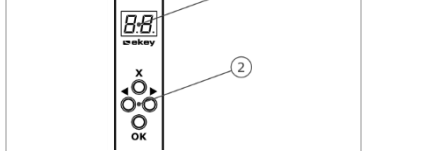

1 Affichage à sept segments 2 Clavier

Fig. 5 : Vue d'ensemble de l'*ekey home CO IN plus*

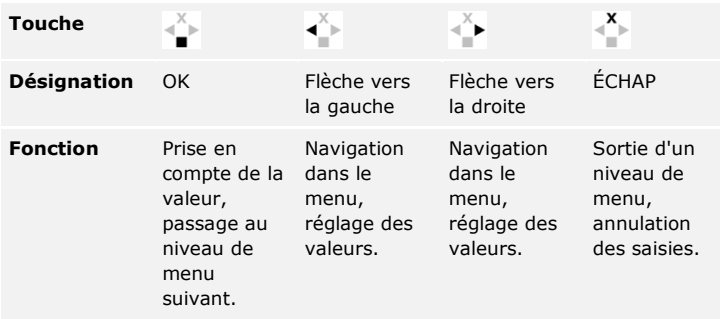

Tableau 4 : Touches de programmation du contrôleur

#### **Options de menu**

Le contrôleur offre plusieurs options de menu :

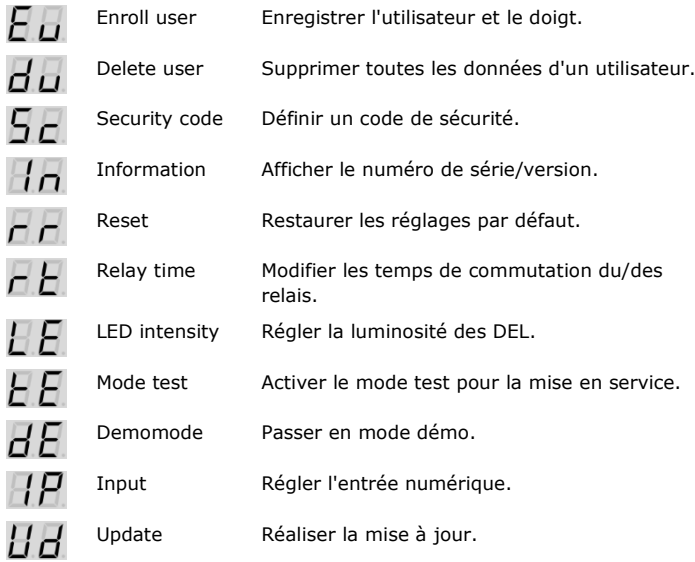

### <span id="page-9-0"></span>**Caractéristiques techniques**

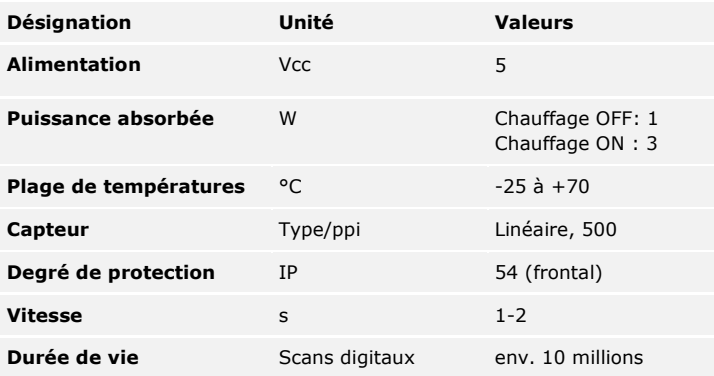

Tableau 5 : Caractéristiques techniques : *Lecteur d'empreintes ekey home*

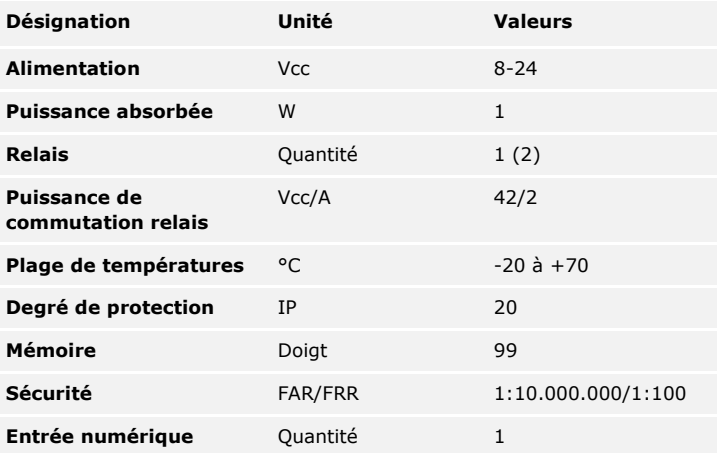

Tableau 6 : Caractéristiques techniques : *Contrôleur ekey home IN 1 (2) plus*

### <span id="page-10-0"></span>**Installation et mise en service**

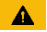

#### **ATTENTION**

Veillez à monter et câbler le produit correctement avant de le mettre sous tension.

Le non-respect de cette consigne peut entraîner des dommages matériels! Ne le raccordez pas encore à l'alimentation secteur !

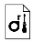

Montez le système en suivant les instructions de la notice de montage fournie.

 $\vert f \vert$ 

Câblez le système en suivant le schéma de câblage fourni.

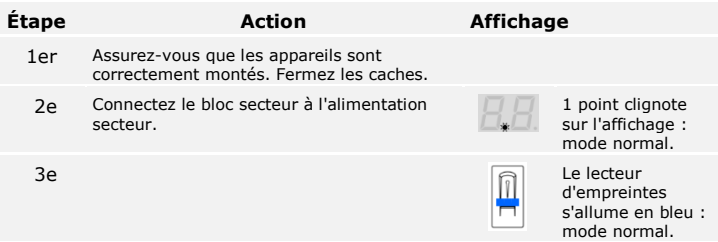

Les appareils ont été mis en service. Ils sont en mode normal.

Voir [Modification du code de sécurité,](#page-11-1) page [11.](#page-11-1)

Le système se trouve en mode normal.

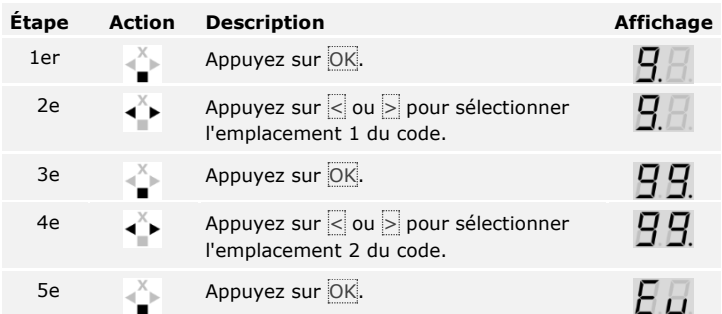

Le système affiche le menu principal. Il revient automatiquement en mode normal si aucune touche n'est actionnée pendant 90 s.

La modification du code de sécurité s'effectue à l'aide du menu principal. Pour accéder au menu principal, entrez le code de sécurité.

#### <span id="page-11-1"></span>**Modification du code de sécurité**

 $\overline{\mathbf{i}}$ 

Voir [Saisie du code de sécurité,](#page-11-0) page [11.](#page-11-0)

Le système affiche le menu principal.

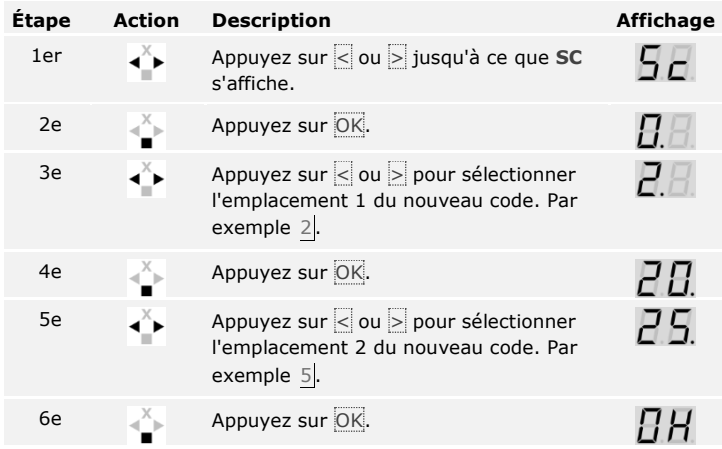

Le nouveau code de sécurité est enregistré. Le système se trouve en mode normal.

<span id="page-11-0"></span>**Saisie du code de sécurité**

 $\lceil \rceil$ 

<span id="page-12-0"></span>**Réglage des temps de commutation du/des relais** Le temps de commutation de chaque relais peut être réglé entre 1 et 99 s. Le réglage par défaut du temps de commutation est 3 s. Si le réglage est 0, le relais fonctionne comme un interrupteur. Le relais modifie son état de commutation en cas de détection d'un doigt et le conserve jusqu'à la prochaine détection de doigt.

 $\vert \mathbf{i} \vert$ 

#### **AVIS**

Avec la commande d'un système d'alarme avec un temps de relais =  $0$ , une coupure d'alimentation électrique ou un reset (passer 10 fois de suite un doigt inconnu sur le lecteur d'empreintes) désactive le système d'alarme !

Le réglage des temps de commutation de relais est réalisé à l'aide du menu principal. Pour accéder au menu principal, entrez le code de sécurité.

Voir [Saisie du code de sécurité,](#page-11-0) page [11.](#page-11-0)

Le système affiche le menu principal.

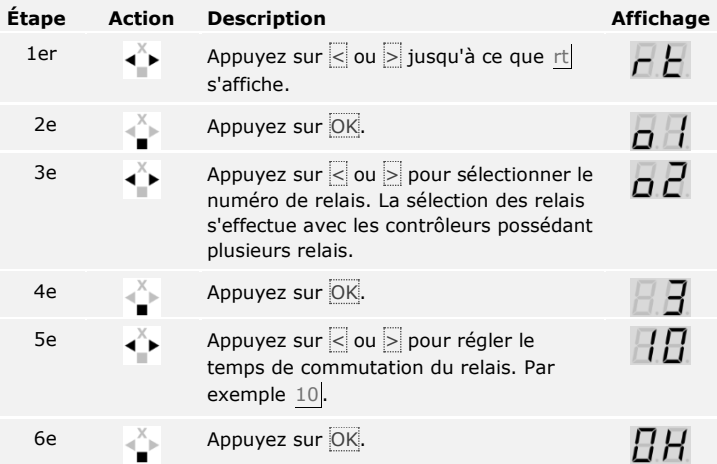

Les temps de commutation du relais sont enregistrés. Le système se trouve en mode normal.

Le mode test permet de tester le système général ( tG) ainsi que la serrure après encastrement dans la porte (tS). Il active ou désactive le ou les relais et contrôle les raccordements électriques de la serrure motorisée.

#### **Test du système général**

Le test du système général s'effectue à l'aide du menu principal. Pour accéder au menu principal, entrez le code de sécurité.

Voir [Saisie du code de sécurité,](#page-11-0) page [11.](#page-11-0)

Le système affiche le menu principal.

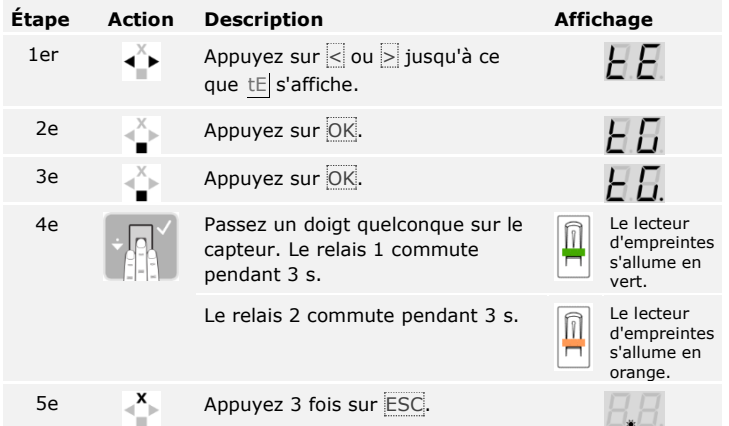

Tout le système a été testé. Le système se trouve en mode normal.

### **Test de la serrure**

Vous pouvez commuter les relais séparément. Le test de la serrure s'effectue à l'aide du menu principal. Pour accéder au menu principal, entrez le code de sécurité.

Voir [Saisie du code de sécurité,](#page-11-0) page [11.](#page-11-0)

<span id="page-13-0"></span>**Exécution du mode test**

 $\mathbf{i}$ 

 $\mathbf{i}$ 

Le système affiche le menu principal.

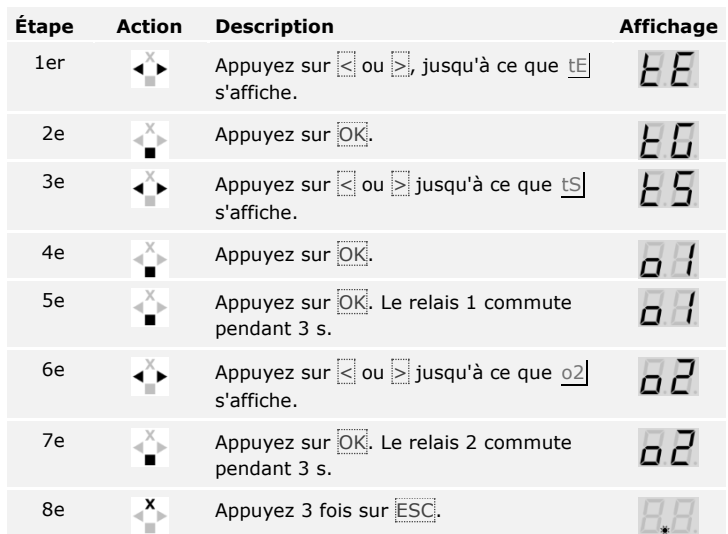

Les relais ont été testés. Le système se trouve en mode normal.

<span id="page-14-0"></span>Cette fonction définit la luminosité des DEL d'état du lecteur d'empreintes en veille. **Réglage de la luminosité des DEL**

Le réglage de la luminosité des DEL est réalisé à l'aide du menu principal. Pour accéder au menu principal, entrez le code de sécurité.

 $\lceil \cdot \rceil$ 

Voir [Saisie du code de sécurité,](#page-11-0) page [11.](#page-11-0)

Le système affiche le menu principal.

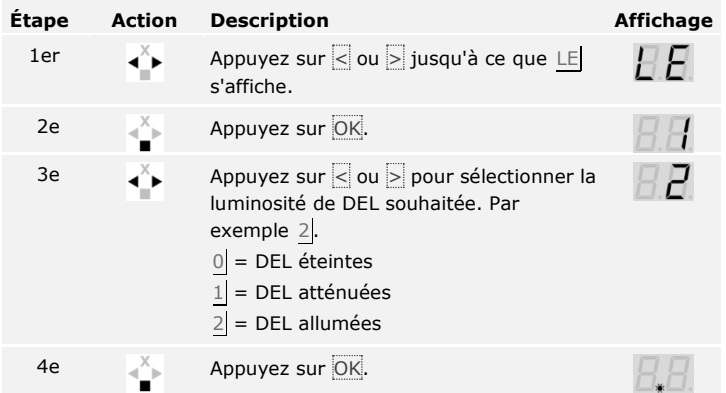

La luminosité des DEL est enregistrée. Le système se trouve en mode normal.

L'entrée numérique du contrôleur permet les fonctions suivantes :

#### **Bouton-poussoir**

L'entrée fonctionne comme dispositif d'ouverture à distance du relais 1. Le relais commute alors le temps de commutation défini ou aussi longtemps que l'entrée est active (p. ex. bouton-poussoir, ouverture permanente).

#### **Signal en retour**

Les DEL du lecteur d'empreintes signalent pendant 30 secondes l'état de l'entrée numérique lorsqu'un doigt autorisé est passé sur le capteur. Si l'entrée est activée, les DEL s'allument en rouge. Si l'entrée n'est pas activée, les DEL s'allument en vert. Un changement de l'état de l'entrée pendant ces 30 secondes est également signalé. Vous pouvez ainsi voir par exemple que le système d'alarme est encore activé.

#### **Interdiction R1**

Le relais 1 ne peut plus être commuté si l'entrée est activée (p. ex. interdiction d'entrée lorsque le système d'alarme est activé). Les DEL du lecteur d'empreintes signalent pendant 30 secondes l'état de l'entrée numérique lorsqu'un doigt autorisé est passé sur le capteur alors que l'entrée est activée. Les DEL s'allument pendant 30 secondes en rouge.

Le réglage de l'entrée numérique est réalisé à l'aide du menu principal. Pour accéder au menu principal, entrez le code de sécurité.

Voir [Saisie du code de sécurité,](#page-11-0) page [11.](#page-11-0)

Le système affiche le menu principal.

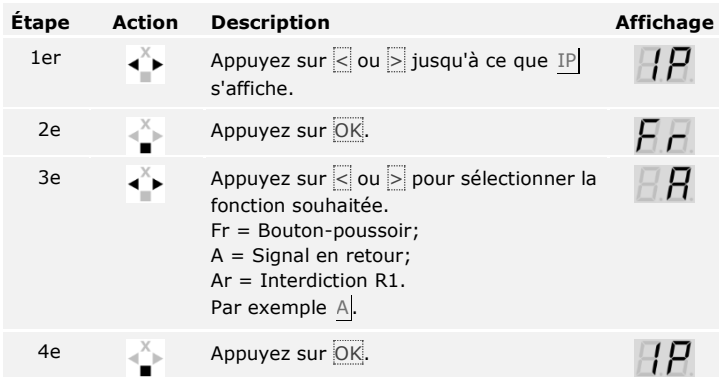

Le réglage de l'entrée numérique est terminé. Le système se trouve dans le menu principal.

<span id="page-15-0"></span>**Réglage de l'entrée numérique**

 $\mathbf{i}$ 

#### <span id="page-16-0"></span>**Enregistrement de doigts**

Le système permet d'enregistrer jusqu'à 99 doigts.

L'enregistrement de doigt permet :

- □ d'associer un emplacement de mémoire à un utilisateur ;
- □ d'associer un numéro au doigt (F1, F2, ..., F9, F0) ;
- □ d'associer un relais au doigt avec le *ekey home CO IN plus 2* ;
- □ d´enregistrer les doigts.

#### $\mathbf{V}$

#### **AVIS**

- □ Enregistrez au moins 2 doigts, un de chaque main.
- □ Créez une liste d'utilisateurs.

L'enregistrement des doigts est réalisé à l'aide du menu principal. Pour accéder au menu principal, entrez le code de sécurité.

 $\lceil \pmb{\cdot} \rceil$ 

Voir [Saisie du code de sécurité,](#page-11-0) page [11.](#page-11-0)

Le système affiche le menu principal.

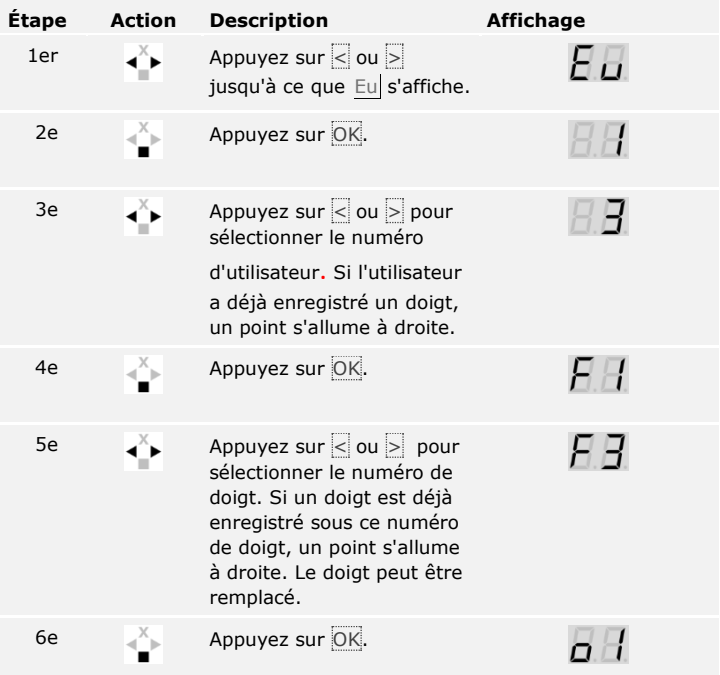

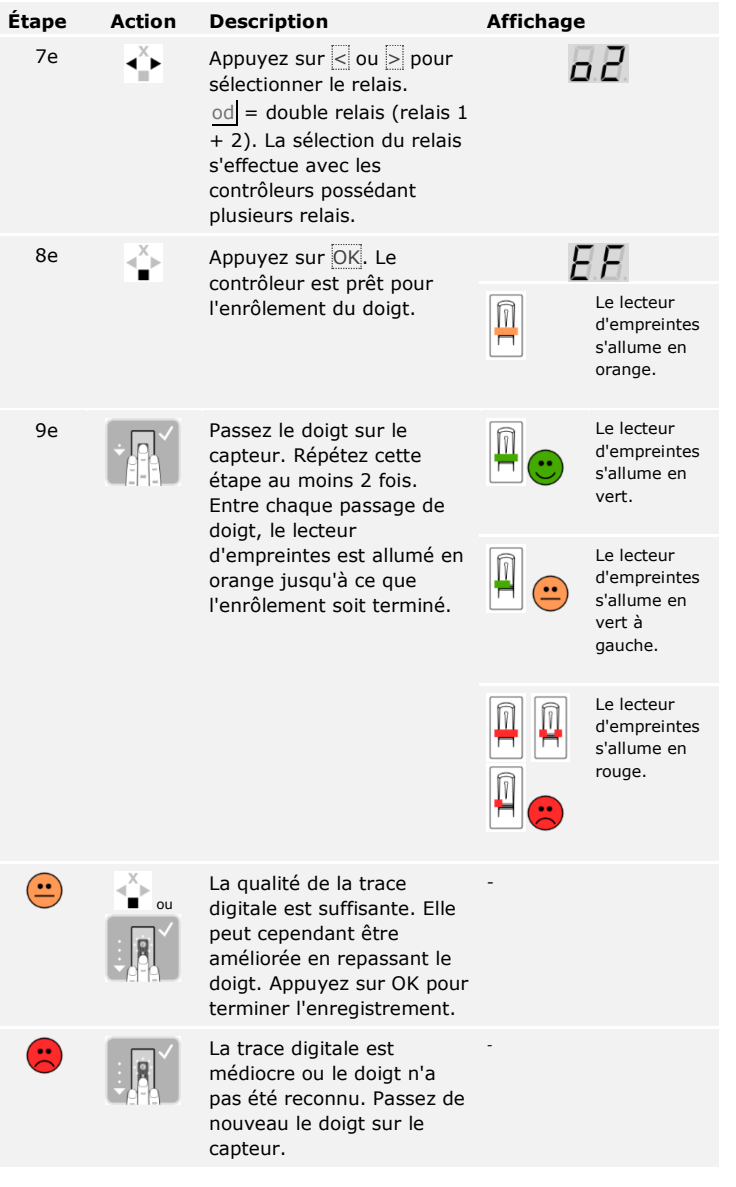

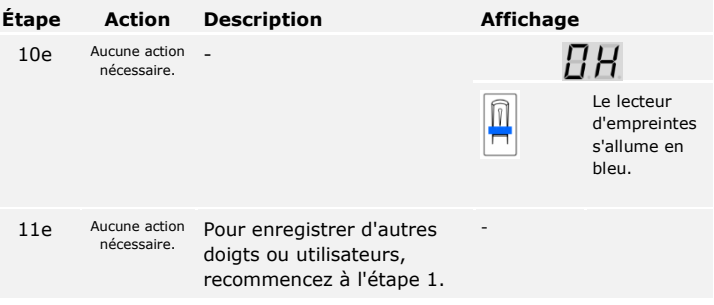

Les doigts sont enregistrés. Le système se trouve en mode normal.

### <span id="page-18-0"></span>**Application**

<span id="page-18-1"></span>**Ouverture de porte**

L'application principale du produit est l'ouverture de porte. Le système se trouve en mode normal.

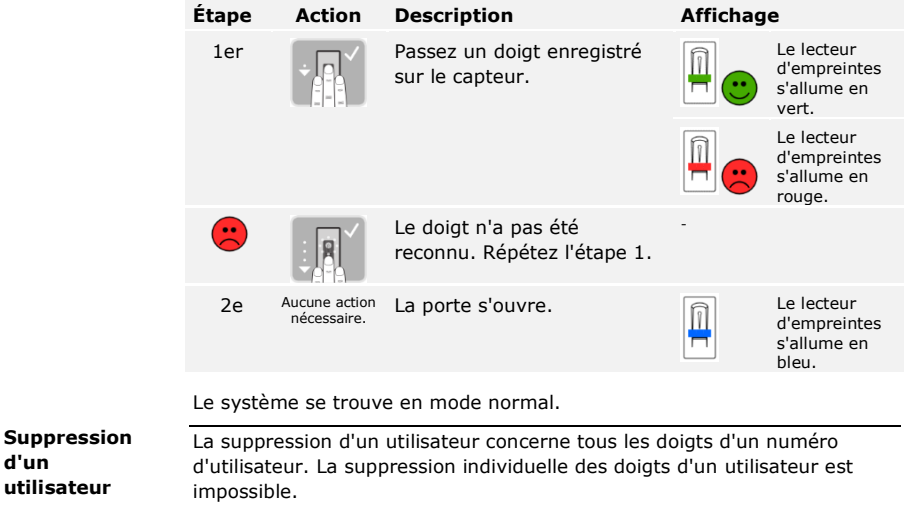

La suppression d'un utilisateur est réalisée à l'aide du menu principal. Pour accéder au menu principal, entrez le code de sécurité.

 $\mathbf{i}$ 

Voir [Saisie du code de sécurité,](#page-11-0) page [11.](#page-11-0)

<span id="page-18-2"></span>**d'un utilisateur** Le système affiche le menu principal.

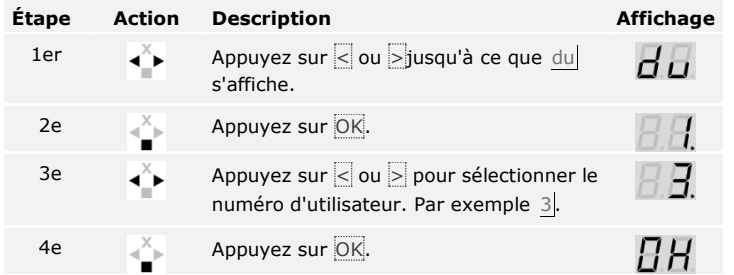

L'utilisateur a été supprimé. Le système se trouve en mode normal.

En mode démo, l'allumage et le clignotement des DEL du lecteur d'empreintes ainsi que la commutation des relais permettent d'attirer l'attention des visiteurs aux salons et dans les salles d'exposition.

<span id="page-19-0"></span>**Mode démo**

 $\vert \mathbf{i} \vert$ 

Le mode démo est exécuté à l'aide du menu principal. Pour accéder au menu principal, entrez le code de sécurité.

Voir [Saisie du code de sécurité,](#page-11-0) page [11.](#page-11-0)

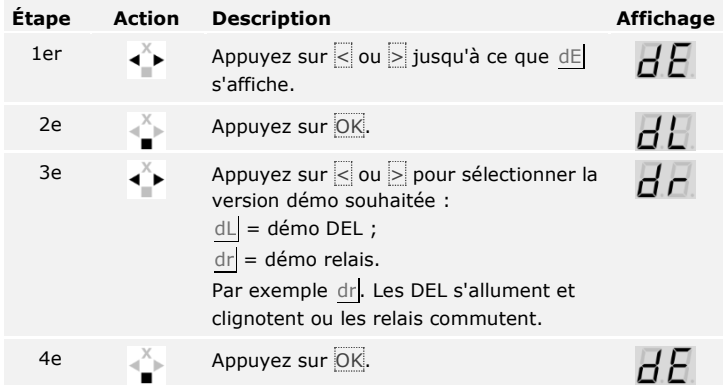

Le mode démo est exécuté. Le système affiche le menu principal.

#### <span id="page-20-0"></span>**Consultation des numéros de série et de version**

 $\lceil \mathbf{i} \rceil$ 

La consultation des numéros de série (Sn) et de version (US) du contrôleur (CU) et du lecteur d'empreintes (LE) est possible à l'aide du menu principal. Pour accéder au menu principal, entrez le code de sécurité.

Voir [Saisie du code de sécurité,](#page-11-0) page [11.](#page-11-0)

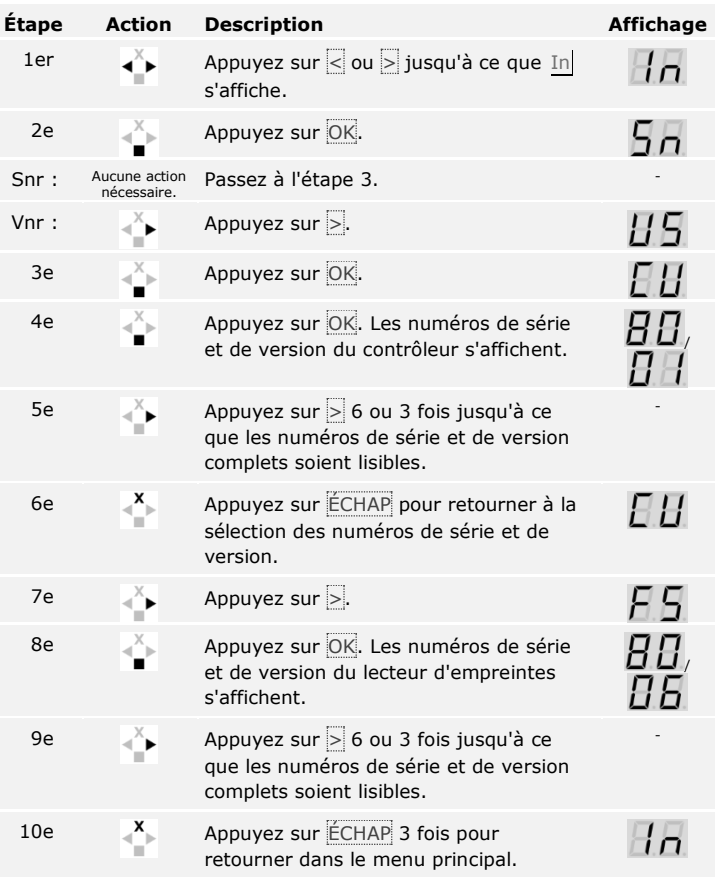

Le système affiche le menu principal.

Les numéros de série et de version se sont affichés. Le système affiche le menu principal.

Le système retrouve le réglage par défaut.

La restauration des réglages par défaut est réalisée à l'aide du menu principal. Pour accéder au menu principal, entrez le code de sécurité. <span id="page-21-0"></span>**Rétablissement du réglage par défaut du système**

 $\overline{\mathbf{i}}$ 

#### **AVIS**

- □ Tous les doigts sont supprimés de manière définitive.
- □ Le code de sécurité est réglé sur 99.
- □ Le contrôleur et le lecteur d'empreintes ne sont plus couplés.
- □ Les temps de commutation du/des relais sont réglés sur 3 s.

Voir [Saisie du code de sécurité,](#page-11-0) page [11.](#page-11-0)

Le système affiche le menu principal.

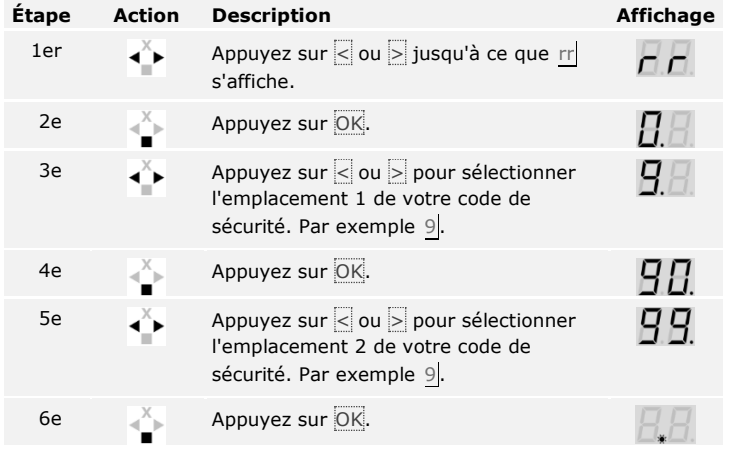

La réinitialisation aux réglages par défaut a été effectuée. Ils sont en mode normal.

Nous améliorons régulièrement nos produits et y ajoutons de nouvelles fonctions. Vous pouvez effectuer une mise à jour logicielle sur le lecteur d'empreintes et sur le contrôleur. Pour de plus amples informations, veuillez vous adresser à votre revendeur.

<span id="page-21-1"></span>**Mise à jour logicielle**

### <span id="page-22-0"></span>**Signalisations de panne et dépannage**

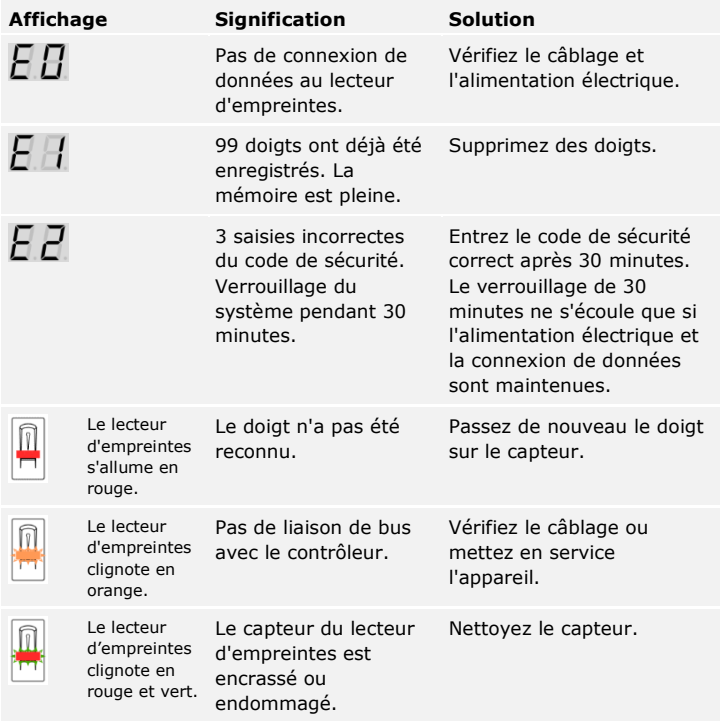

Si ces solutions ne résolvent pas le problème, le système doit être contrôlé par ekey biometric systems GmbH. Renvoyez le système dans un emballage adapté. Si l'emballage n'est pas adapté, vous risquez de perdre le droit à la garantie.

### <span id="page-22-1"></span>**Maintenance**

En principe, le système ne nécessite pas de maintenance. La surface de détection se nettoie quasiment automatiquement par son utilisation répétée (passage du doigt). Si le lecteur d'empreintes est malgré tout encrassé, nettoyez-le avec un chiffon humide (pas trempé) et doux. Les cotons-tiges, chiffons en micro-fibre et pour lunettes sont adaptés. Ne pas utiliser de matières contenant du coton, des serviettes en papier et des mouchoirs en papier, des éponges de cuisine, des torchons humides et de l'essuie-tout. Utilisez de l'eau sans détergents. Opérez avec précaution dans la zone de détection.

## <span id="page-23-0"></span>**Élimination**

Conformément à la directive 2002/96/CE du Parlement européen et du Conseil du 27 janvier 2003 relative à la mise sur le marché, la reprise et l'élimination respectueuse de l'environnement des déchets d'équipements électriques et électroniques (DEEE), les équipement électriques et électroniques usagés livrés après le 13 août 2005 doivent être retournés pour être recyclés et non pas jetés avec les ordures ménagères. Étant donné que les directives relatives à l'élimination peuvent différer d'un pays à l'autre au sein de la CE, veuillez vous renseigner auprès de votre revendeur si nécessaire.

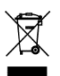

### <span id="page-23-1"></span>**Déclaration de conformité**

Par la présente, la société ekey biometric systems GmbH déclare que le produit satisfait aux réglementations en vigueur de la directive 2004/108/CE de l'Union européenne relative à la compatibilité électromagnétique. La déclaration de conformité complète est disponible à l'adresse [http://www.ekey.net/downloads.](http://www.ekey.net/downloads)

### <span id="page-23-2"></span>**Propriété intellectuelle**

Copyright © 2015 ekey biometric systems GmbH.

Les informations, illustrations et toutes les idées contenues dans le présent mode d'emploi sont soumises aux lois sur les droits d'auteur en vigueur. Toute distribution, remise ou transmission de tout ou partie de ce contenu à un tiers nécessite l'accord écrit préalable de la société ekey biometric systems GmbH. Documentation traduite.

#### **Autriche**

ekey biometric systems GmbH Lunzerstraße 89, A-4030 Linz Tél.: +43 732 890 500 0 office@ekey.net

#### **Suisse & Liechtenstein**

ekey biometric systems Est. Landstrasse 79, FL-9490 Vaduz Tél.: +41 71 560 54 80 office@ekey.ch

#### **Italie**

ekey biometric systems Srl. Via Copernico, 13/A, I-39100 Bolzano Tél.: +39 0471 922 712 italia@ekey.net

#### **Allemagne**

ekey biometric systems Deutschland GmbH Industriestraße 10, D-61118 Bad Vilbel Tél.: +49 6187 906 96 0 office@ekey.net

#### **Adriatique orientale**

ekey biometric systems d.o.o. Vodovodna cesta 99, SLO-1000 Ljubljana Tél.: +386 1 530 94 89 info@ekey.si

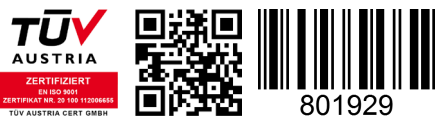

*ID172/494/0/334: Version 3, 2015-11-16 Media-Center-ID: 3003*

#### **www.ekey.net**

Made in Austria